#### $\textcircled{\tiny{\textcircled{\#}}}$ МОДУЛЬ РЕЧЕВЫХ СООБЩЕНИЙ **INT-VMG** ®

int-vmg\_ru 03/13

Модуль INT-VMG предназначен для громкого воспроизведения записанных сообщений в случае возникновения определенных событий. Он совместим с ПКП INTEGRA (работа в качестве модуля расширения выходов), а также с любыми устройствами, которые в состоянии управлять входами генератора. Руководство относится к модулю с платой версии 2.1 и микропрограммой версии 1.00 (или более поздней).

# **1. Свойства**

- Возможность сохранения 32 сообщений.
- Около 17 минут для записи сообщений.
- Управление голосовыми сообщениями с помощью бесплатной программы VMG-SOFT.
- Возможность сохранения сообщений с помощью встроенного микрофона.
- Управление через шину (ПКП INTEGRA) или с помощью 16 входов.
- Встроенный усилитель для непосредственного подключения динамика.
- Разъем типа mini-jack для подключения наушников или внешнего аудио усилителя.
- Регулировка громкости воспроизведения сообщений.
- Дополнительный тамперный вход типа NC.

## **2. Технические данные**

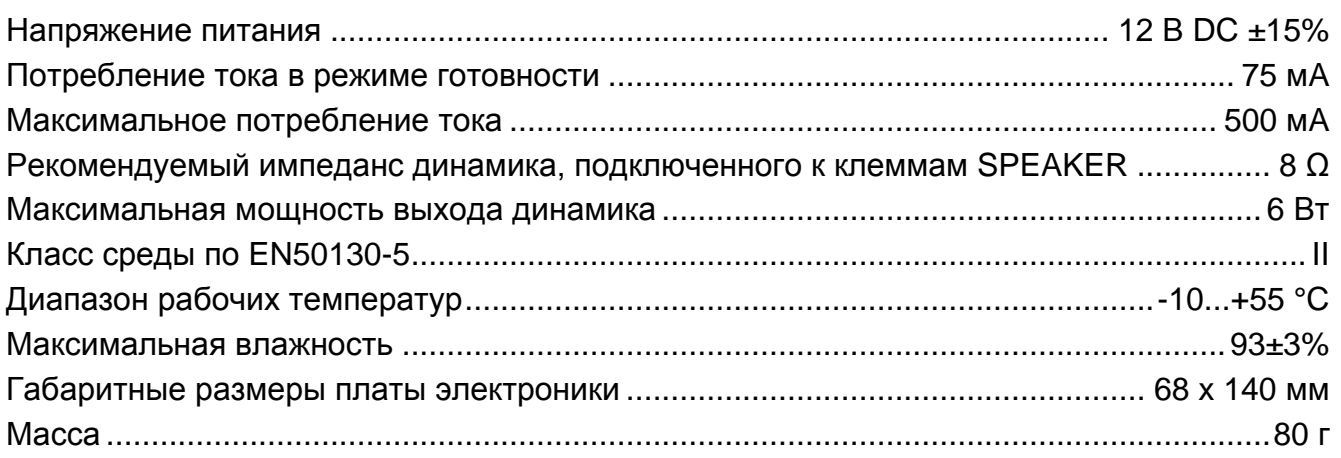

### **Декларации соответствия находятся на сайте [www.satel.eu/ce](http://www.satel.eu/ce)**

## **3. Описание работы**

Модуль INT-VMG, подключенный к шине ПКП, идентифицируется как модуль расширения выходов. Включение выхода, назначенного модулю, вызовет воспроизведение сообщения (первый выход – сообщение 0, второй выход - сообщение 1 и т.д.). От настройки выхода зависит, в какой ситуации будет воспроизведено сообщение.

Сообщение воспроизводится и после замыкания выбранного входа модуля на массу. Это позволяет применить для управления любое устройство. Согласно заводским

настройкам входы включают сообщения от 0 до 15 (вход 1 включает сообщение 0, вход 2 – сообщение 1 и т.д.). Входам можно назначить сообщения с другими номерами. Модуль ставит в очередь для воспроизведения до 96 сообщений.

## **4. Печатная плата**

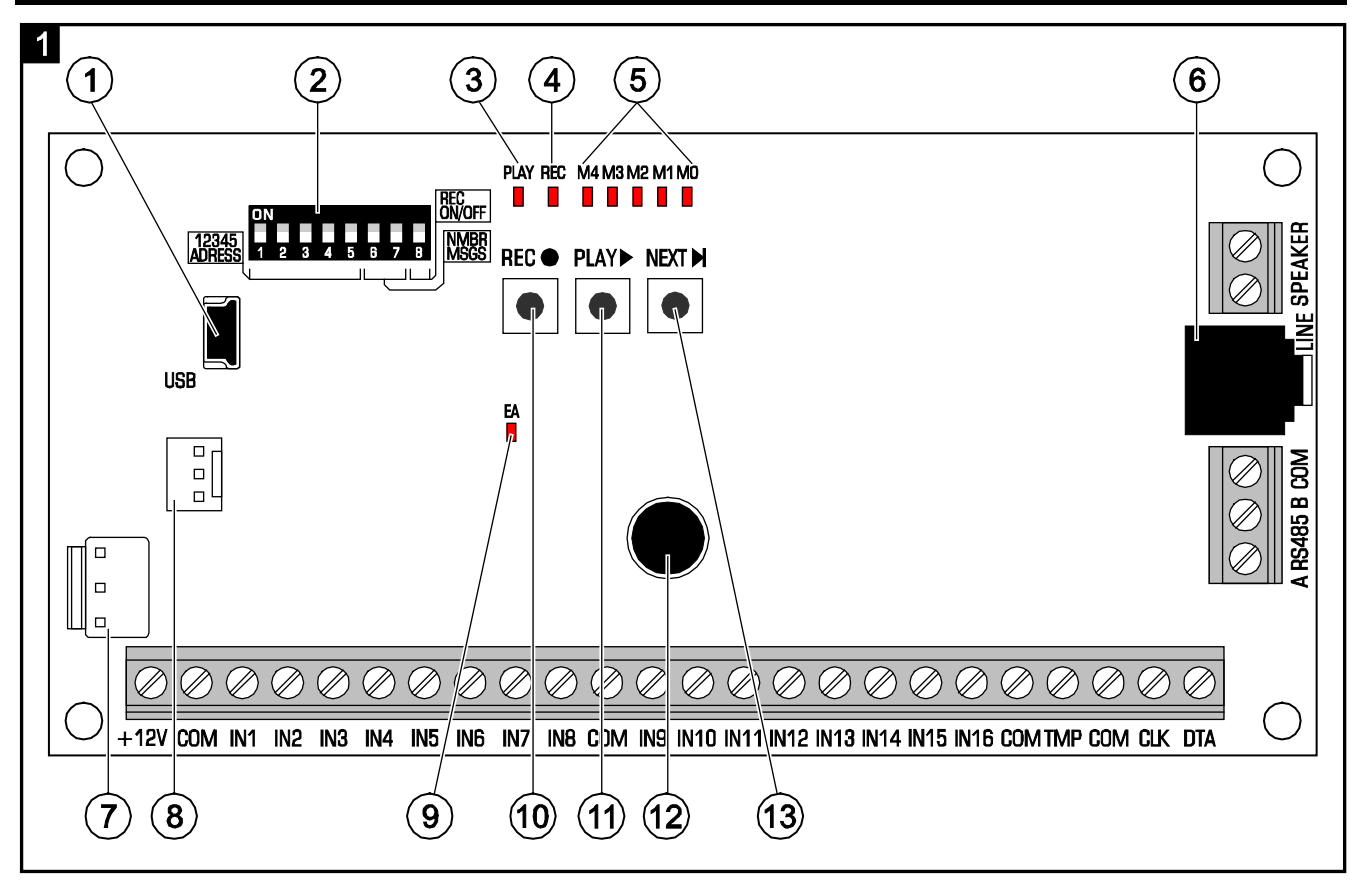

- $(1)$ разъем USB MINI-B – связь модуля с компьютером и настройка.
- $\mathbf{(2)}$  DIP-переключатели предназначены для установки индивидуального адреса модуля и определения параметров его работы (см.: DIP-ПЕРЕКЛЮЧАТЕЛИ).
- $\mathbf{3}$ светодиод PLAY – горит во время воспроизведения сообщения.
- светодиод REC горит во время записи сообщения.
- $(5)$ светодиоды M4…M0 – отображают номер сообщения. Каждому светодиоду назначено числовое значение (светодиод горит – см. таблицу [1;](#page-1-0) светодиод не горит – 0). Сумма этих чисел соответствует номеру сообщения. Сообщения имеют номера от 0 до 31.

| 16<br>Числовое значение |  |
|-------------------------|--|

<span id="page-1-0"></span>Таблица 1. Числа, назначенные светящимся светодиодам.

- $\left( 6\right)$  разъем типа mini-jack для подключения наушников или внешнего аудиоусилителя.
- разъем для будущих применений.
- разъем, используемый в производственном процессе.
- $(9)$ светодиод EA – индицирует:
	- − медленно мигает обмен данными с ПКП;
	- − быстро мигает USB-порт модуля подключен к компьютеру;
	- − горит нет связи с ПКП.
- кнопка REC включает функцию записи сообщения с помощью встроенного микрофона.
- $(11)$ кнопка PLAY – позволяет:
	- − воспроизводить сообщение;
	- − включить функцию регулировки громкости;
	- − изменить номера сообщений, назначенных входам.
- $(12)$ микрофон.
- кнопка NEXT позволяет:
	- − выбрать номер сообщения;
	- − регулировать громкость;
	- − включить функцию, изменяющую номера сообщений, назначенных входам.

#### **4.1 Описание клемм**

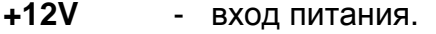

- **COM** масса.
- **IN1…IN16** входы, включающие соответствующие сообщения.
- **TMP** вход тамперного (антисаботажного) шлейфа модуля (NC). Если не используется, должен быть замкнут на массу.
- **CLK**, **DTA** клеммы для подключения шины ПКП.
- **A RS485 B** клеммы для подключения к магистрали RS-485.
- **SPEAKER** клеммы для подключения динамика.

#### **4.2 DIP-переключатели**

**Переключатели от 1 до 5** предназначены для установки адреса модуля. Индивидуальный адрес необходим, если модуль подключается к шине ПКП. Каждому переключателю назначено числовое значение (положение ON – см. таблицу [2;](#page-2-0) положение OFF – 0). Чтобы определить адрес модуля расширения необходимо сложить значения, установленные на отдельных переключателях. Переключатели позволяют установить адрес в пределах: от 0 до 31.

<span id="page-2-0"></span>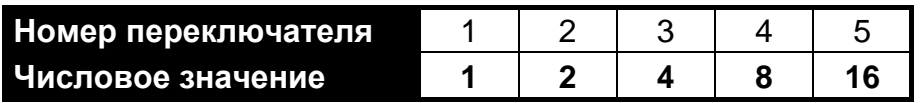

Таблица 2. Числа, назначенные переключателями в положении ON.

**Переключатели 6 и 7** позволяют определить, сколько сообщений должно включаться по шине данных. Число сообщений соответствует числу выходов в системе, которые будут назначены модулю. От количества сообщений/выходов зависит количество адресов, которые будут заняты модулем (ПКП назначает автоматически очередные адреса согласно адресу, установленному на переключателях 1-5).

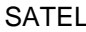

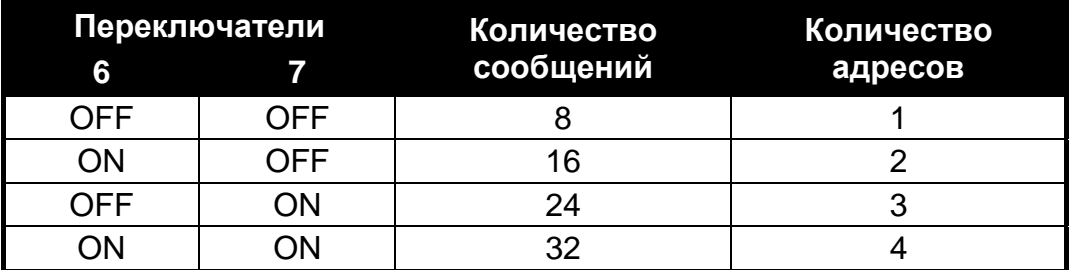

Таблица 3. Количество сообщений и занятых адресов в зависимости от установки переключателей 6 и 7.

**Переключатель 8** предназначен для блокировки функции записи сообщений с помощью встроенного микрофона:

OFF – запись сообщений заблокирована;

ON – запись сообщений возможна.

### **5. Монтаж и запуск**

**Все элекросоединения должны воспроизводится при отключенном питании.**

Модуль INT-VMG должен устанавливаться в закрытых помещениях с нормальной влажностью воздуха.

Нижеследующее описание относится к монтажу модуля INT-VMG, который должен работать с ПКП INTEGRA. Если сообщения должны включаться с помощью входов, то входы следует подключить к выходам управляющих устройств. Если модуль не должен подключаться к шине, следует пропустить пункты 2, 3, 5, 8 и 9.

- 1. Установите плату модуля в корпус.
- 2. С помощью DIP-переключателей установите адрес модуля и определите число сообщений, включаемых по шине.
- 3. Клеммы CLK, DTA и COM подключите к шине модулей расширения ПКП. Для подключения рекомендуется использовать простой неэкранированный кабель типа «витая пара». Следует помнить, что одной витой парой нельзя передавать сигналы CLK (часы) и DTA (данные). Провода должны подводиться в одном кабеле. Длина проводов не должна превышать 1000 м. Если она превысит 300 м, необходимо использовать для каждого сигнала несколько подключенных параллельно проводов.
- 4. В зависимости от потребностей, подключите динамик (к клеммам SPEAKER), усилитель или наушники (к разъему LINE).
- 5. К клеммам TMP и COM подключите провода тамперного контакта корпуса, в котором установлен модуль. Если модуль не должен контролировать состояния тамперного контакта, следует замкнуть клеммы TMP и COM.
- 6. К клеммам +12V и COM подключите провода питания. Напряжение питания может быть подведено от ПКП или от любого блока питания с выходным напряжением 12 В DC.
- 7. Включите питание. Светодиод EA загорится.
- 8. Включите в ПКП функцию идентификации модулей расширения. Модуль будет идентифицирован как модуль расширения выходов. Во время процедуры идентификации модулю назначается соответствующее количество выходов и адресов в системе.

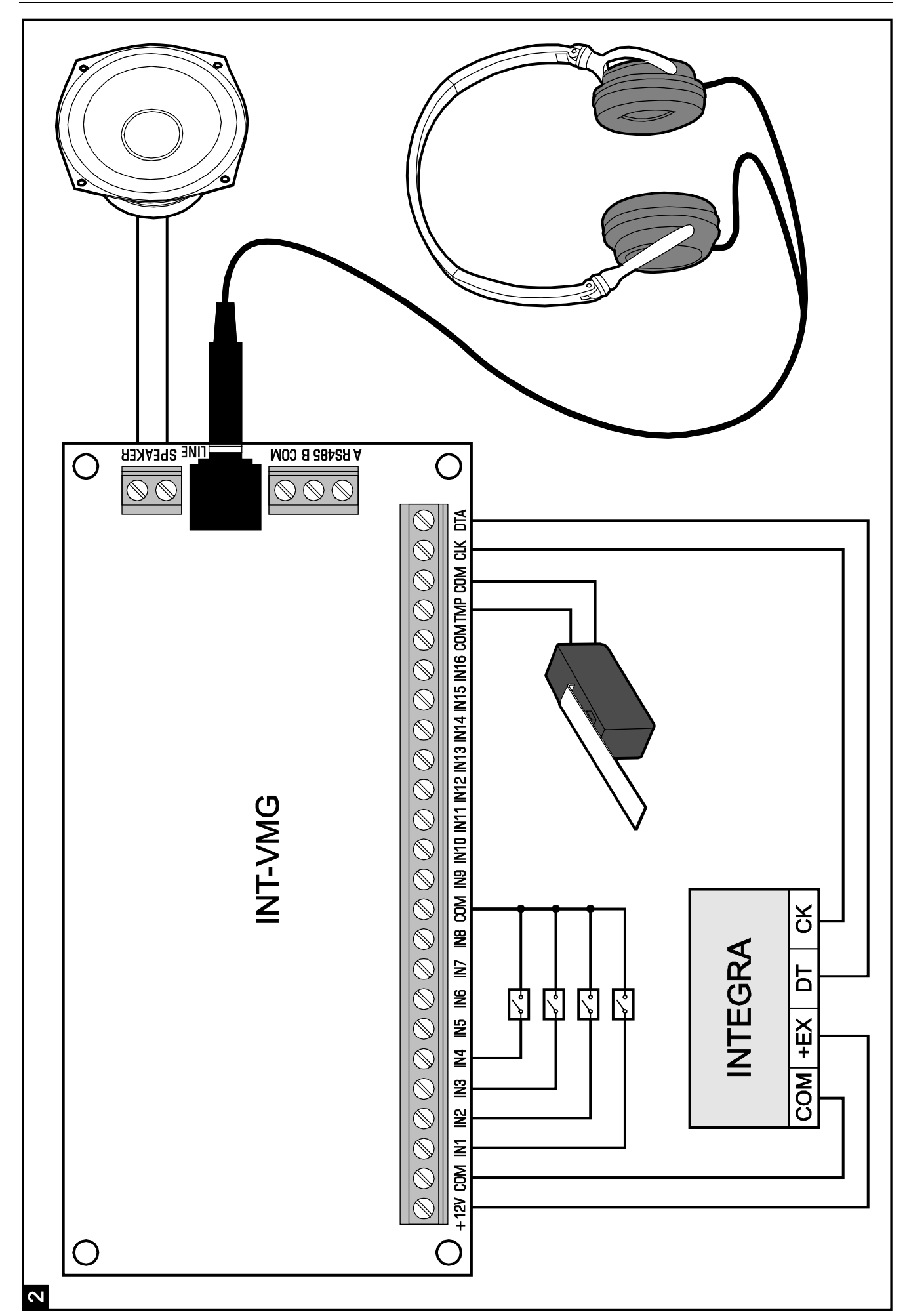

- 
- 9. Настроить выходы системы охранной сигнализации, назначенные модулю:
	- выбрать тип реакции выхода, то есть определить, в случае каких обстоятельств будет воспроизведено сообщение;
	- − убедитесь, что для выхода включена опция «Поляризация» (в случае обратной поляризации воспроизведение сообщений будет работать неправильно);
	- − если сообщение должно быть воспроизведено несколько раз, то необходимо для выхода включить опцию «Пульсация» (сообщение будет воспроизведено столько раз, сколько раз будет активирован выход в течение запрограммированного «времени активности»).

### **6. Ручная настройка модуля**

#### **6.1 Запись сообщений**

- 1. Установите 8-й DIP-переключатель в положение ON.
- 2. С помощью кнопки NEXT выберите номер сообщения для записи. Номер сообщения отображают светодиоды согласно таблице 1 (с. [2\)](#page-1-0).
- 3. Нажмите и удержите кнопку REC. Светодиод REC загорится. Продиктуйте сообщение. Модуль оборудован системой автоматической регулировки уровня записи.
- 4. Повторное нажатие кнопки REC завершит запись (светодиод REC не светится). Запись завершается автоматически по истечении 16 секунд (более длинные сообщения можно записывать с помощью программы VMG-SOFT).

*Примечание: Рекомендуется установить переключатель 8 в положение OFF после завершения записи.* 

### **6.2 Прослушивание сохраненных сообщений**

- 1. С помощью кнопки NEXT, выберите номер сообщения, которое должно воспроизводиться. Номер сообщения отображается на светодиодах согласно таблице 1 (с. [2\)](#page-1-0).
- 2. Нажмите кнопку PLAY (загорится светодиод PLAY). Выбранное сообщение будет воспроизведено.

### **6.3 Регулировка громкости**

1. Нажмите и удержите нажатой в течение 2 секунд кнопку PLAY. Светодиоды, представленные на рисунке 3, после 3 вспышек, отобразят текущий уровень громкости (согласно принципу: все светодиоды горят – максимальная громкость; все светодиод не горят – минимальная громкость).

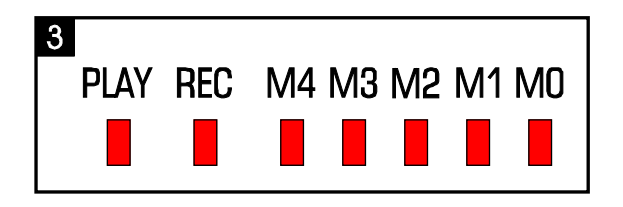

- 2. С помощью кнопки NEXT установите соответствующий уровень громкости.
- 3. Нажмите кнопку PLAY, чтобы выйти из функции регулировки громкости. Функция будет завершена автоматически, если кнопка NEXT не будет нажата в течение 10 секунд.

#### **6.4 Изменение номеров сообщений, назначенных входам**

- 1. Нажмите и удержите нажатой в течение 2 секунд кнопку NEXT. Светодиоды, представленные на рисунке 3, загорятся и погаснут три раза, после чего светодиоды M0…M2 отобразят текущее назначение номеров сообщений входам:
	- − горит светодиод M0 сообщения 0-15 (вход 1 включает сообщение 0, вход 2 - сообщение 1 и т.д.);
	- − горит светодиод M1 сообщения 8-23 (вход 1 включает сообщение 8, вход 2 - сообщение 9 и т.д.);
	- − горит светодиод M2 сообщения 16-31 (вход 1 включает сообщение 16, вход 2 - сообщение 17 и т.д.).
- 2. С помощью кнопки PLAY назначьте входам соответствующие номера сообщений.
- 3. Нажмите кнопку NEXT, чтобы выйти из функции изменения номеров сообщений. Функция завершится автоматически, если кнопка PLAY не будет нажата в течение 10 секунд.

### **7. Программа VMG-Soft**

Программа VMG-Soft позволяет синтезировать сообщения и осуществлять настройку модуля. Установочный файл находится на CD-диске, поставляемом в комплекте. Его можно и скачать с сайта www.satel.eu. Программу VMG-Soft можно устанавливать на компьютерах с операционной системой Windows 2000/XP/VISTA/7.

Модуль к компьютеру, на котором установлена программа VMG-Soft, следует подключать с помощью USB-кабеля. Система Windows автоматически обнаружит подключение нового устройства и отобразит окно мастера установки, который проведет пользователя через процедуру установки драйверов для нового оборудования. Драйвера находятся на CD-диске, поставляемом в комплекте. Некоторые версии операционной системы Windows могут предупреждать о том, что драйвер не прошел тестов на совместимость. Установку следует продолжить, несмотря на эти предупреждения.

*Примечание: После подключения модуля к компьютеру, все функции модуля блокируются и осуществляется сброс очереди сообщений для воспроизведения.*

SATEL sp. z o.o. ul. Schuberta 79 80-172 Gdansk POLAND тел. (48) 58 320 94 00 info@satel.pl www.satel.eu